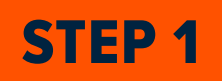

You will receive and E-mail from the sender that will allow you to accept the tickets.

Click the 'Accept Tickets' Button.

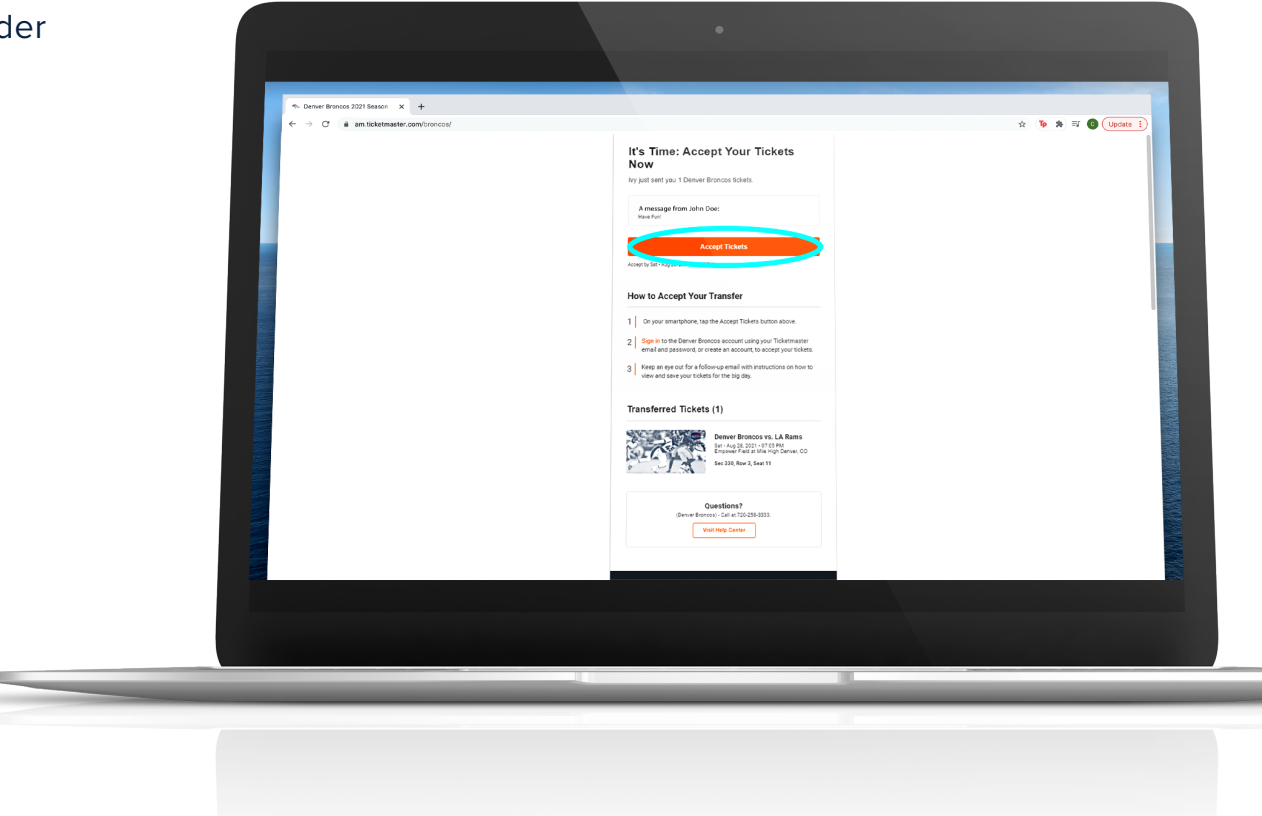

ACCOUNT MANAGER USER GUIDE **HOW TO ACCEPT YOUR TICKETS**

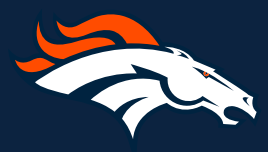

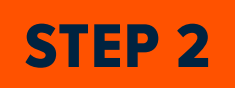

Sign in to your account using the email address the offer was sent to.

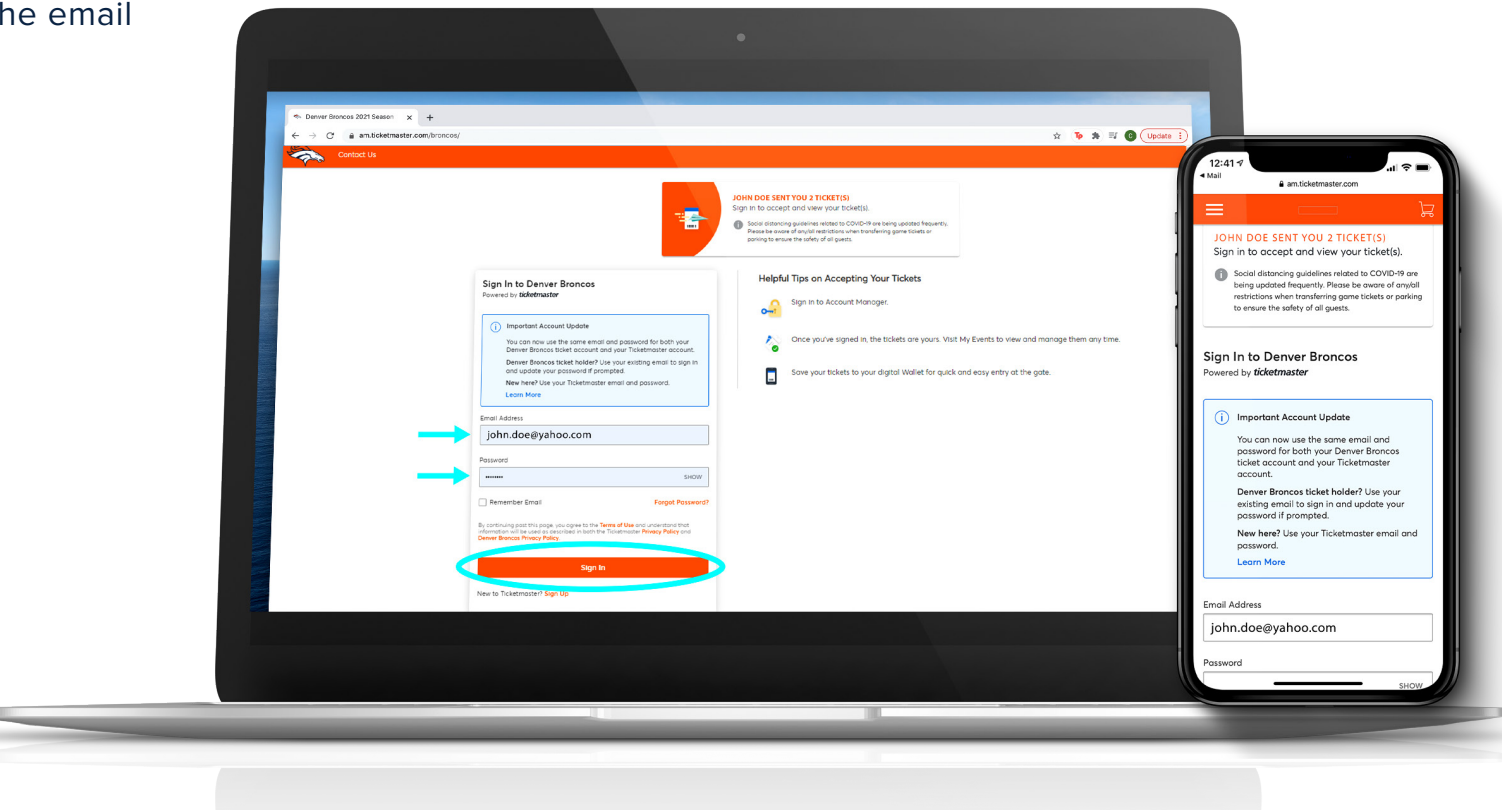

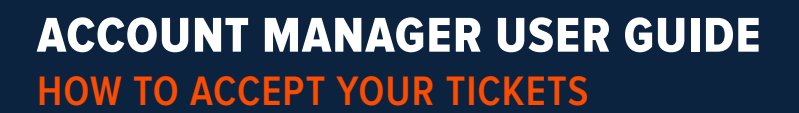

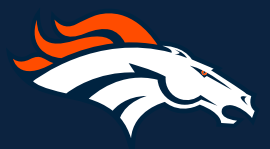

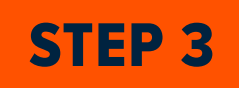

Once logged in, Click 'Accept'.

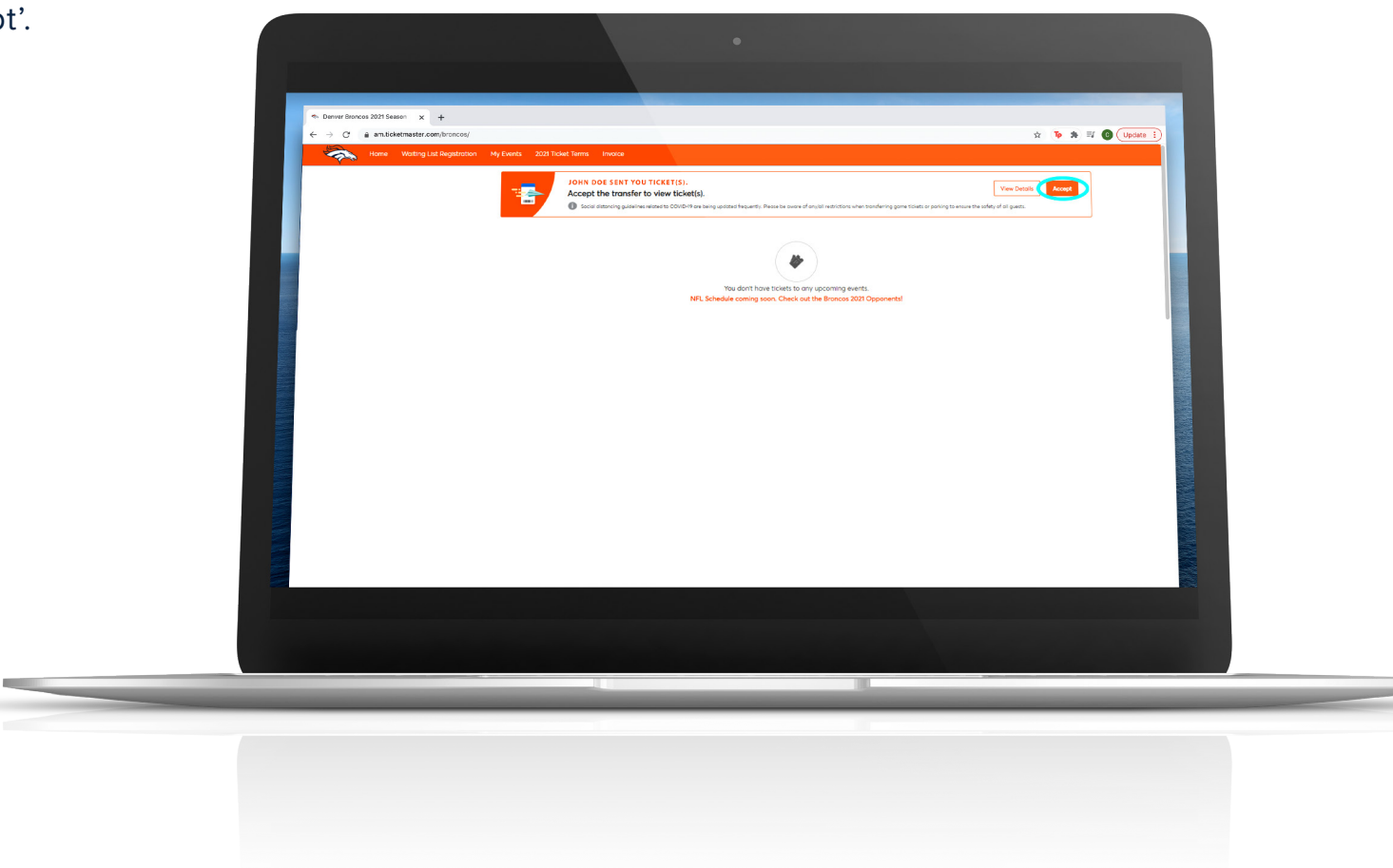

ACCOUNT MANAGER USER GUIDE **HOW TO ACCEPT YOUR TICKETS**

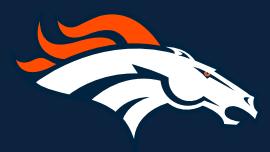

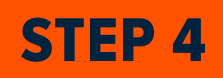

Once you have accepted the tickets, you can access them by clicking 'My Events'.

You can also access your newly accepted tickets by clicking 'View and Save Tickets' in your conformation email that your tickets have been accepted.

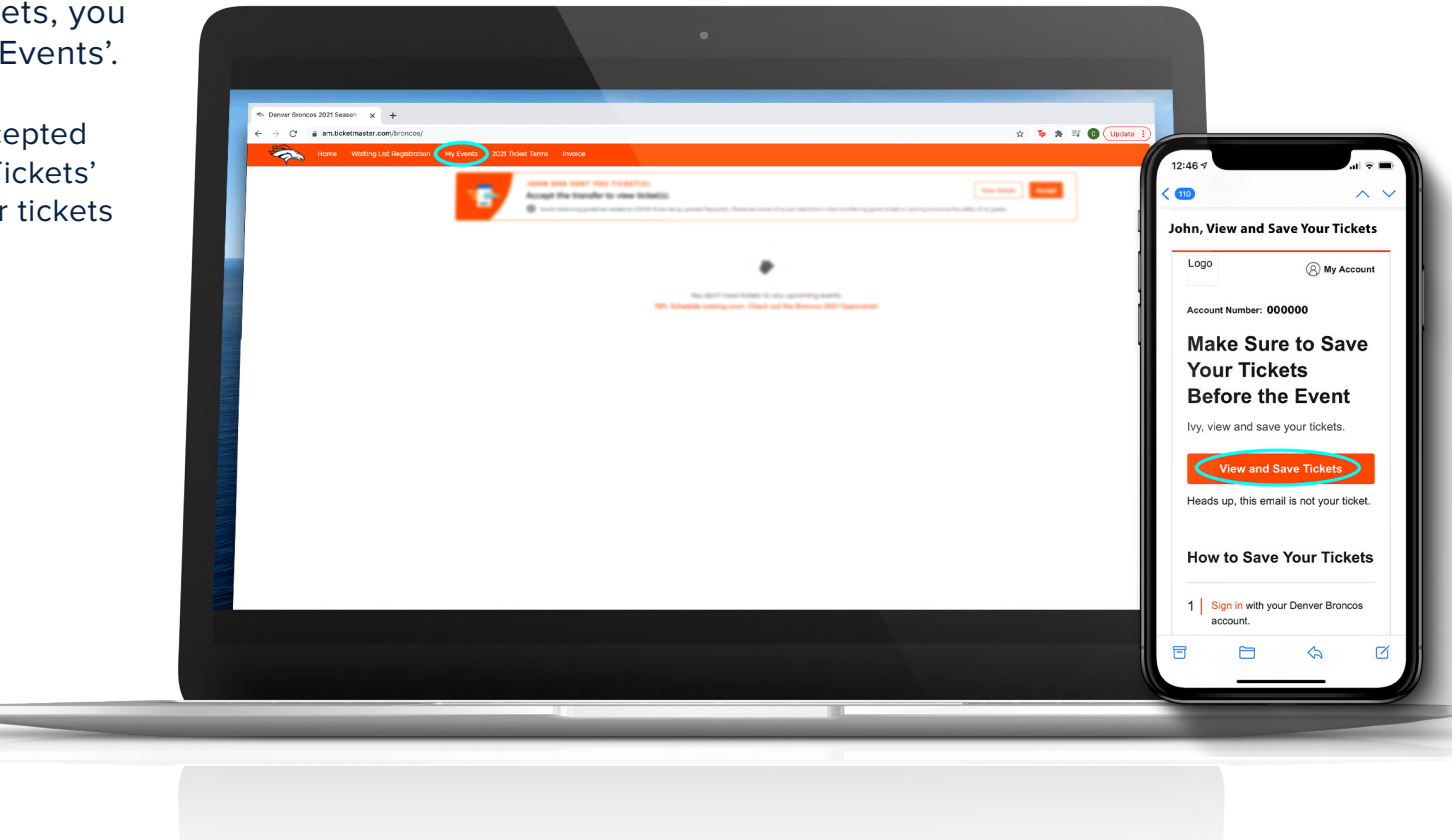

## ACCOUNT MANAGER USER GUIDE **HOW TO ACCEPT YOUR TICKETS**

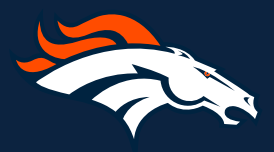